# JOURNAL OF INFORMATION SCIENCE AND TECHNOLOGY

VOLUME 9 NOMOR 2 CONTROLLER DESIGNATION ORDER 2017

- Prototype Sistem Kendali Level Air Sederhana Berbasis Mikrocontroller Arduino Uno R3 Yanty Rumengan, Sutrisno, Bibiana R Wihyawari
- Aplikasi Pengenalan Teknik Dasar Beladiri Shorinji Kempo Berbasis Android Helmi Saputra, Marlinda Sanglise
- Pengembangan Sistem Informasi Mahasiswa Kuliah Kerja Nyata (KKN) Universitas Papua Menggunakan PHP dan MYSQL Adie Purnama Putra, Kristia Yuliawan
- Aplikasi Pendataan Keluar Masuk Penumpang Kapal Melalui Selat Malaka di Pulau Bengkalis Berbasis Web Reza Suci Nazirah, Diah Angraina Fitri, Fajar Ratnawati
- Sistem Informasi Evaluasi Kinerja Akademik Di Universitas Papua Nurdiana Malasari, Fridolin F. Paiki
- Rancang Bangun Aplikasi Pembelajaran Kamus Rumus Matematika Tingkat SMA Berbasis Android Ivana Wardania, Marlinda Sanglise

# **PROTOTYPE SISTEM KENDALI LEVEL AIR SEDERHANA BERBASIS MICROCONTROLLER ARDUINO UNO R3**

**<sup>1</sup>Yanty Rumengan, 2Sutrisno, 3Bibiana R Wihyawari**

Teknik Elektro, Teknik, Universitas Papua, Jl Gunung Salju, Manokwari, 98314, Indonesia Teknik Elektro, Teknik, Universitas Papua, Jl Gunung Salju, Manokwari, 98314, Indonesia Teknik Elektro, Teknik, Universitas Papua, Jl Gunung Salju, Manokwari, 98314, Indonesia e-mail: <u>'y.rumengan@unipa.ac.id</u>, <sup>3</sup>rwihyawari@yahoo.com

### **Abstrak**

Pengendali level air merupakan instrumen sederhana yang dibuat untuk menghindari terbuangnya volume air. Alat ini menjadi penting mengingat ketersediaan air di Manokwari terbatas. Alat ini memungkinkan aliran air bejalan dan berhenti secara automatis sesuai dengan batas yang telah ditentukan. *Mikrocontroller* merupakan pusat kendali dari seluruh rangkaian, dimana *microcontroller* akan memproses data yang dikirimkan oleh sensor ultrasonik kemudian ditampilkan oleh penampil kristal cair. Data yang ditampilkan oleh penampil kristal cair adalah data ketinggian air. Sensor ultrasonik berfungsi mendeteksi perubahan level air dan mengkonversikan data yang ada sehingga dapat dibaca oleh *microcontroller*. Relay pada alat ini berfungsi untuk menjalankan dan mematikan pompa air secara otomatis. Berdasarkan hasil penelitian dapat disimpulkan bahwa sistem pengendali level air berbasis mikrokontrol dapat bekerja sesuai dengan yang diharapkan yaitu menjalankan pompa air pada ketinggian < 880 ml dan mematikan pompa air pada ketinggian > 2112 ml.

**Kata Kunci** : *Mikrocontroller* Arduino Uno R3; Sensor Ultrasonik; Relay dan Penampil Kristal Cair.

### **Abstract**

*A water level control instrument is a simple instrument made in order to prevent water waste. This instrument becomes important due to the limited availability of water in Manokwari. This instrument enables one to control ON and OFF water current automatically based on a water level that has been set earlier. A microcontroller is a control center of the circuit. The microcontroller will process water level data that has been sent by an ultrasonic sensor and the data will be displayed on liquid crystal display. The ultrasonic sensor will detect water level changes and convert it to a data format that can be read by the microcontroller. A relay in this instrument will automatically ON and OFF the water pump machine. As a result of the research, this water level control prototype works properly which means it will run the water pump machine at < 880 ml and stop it at > 2112 ml.*

*Keywords: Microcontroller Arduino Uno R3, Ultrasonic Sensor, Relay, Liquid Cristal Display*

### **1 PENDAHULUAN**

Terbatasnya ketersediaan air di Manokwari menuntut masyarakat setempat harus cerdas dalam menggunakan volume air. Berbagai cara dilakukan agar air dimanfaatkan secara tepat guna. Salah satu terobosan sederhana adalah dengan mengendalikan mesin pompa air agar dapat mengisi dan mengosongkan tandon air secara otomatis sesuai dengan tingkat ketinggian air yang telah diatur. Ide ini dimaksudkan agar pengguna tidak perlu memonitor ketinggian air secara manual dan pada saat yang sama mencegah terbuangnya volume air saat tandon telah penuh. Di laboratorium Diploma Tiga Teknik Listrik UNIPA dibuatlah prototype system kendali ketinggian air sederhana dengan system kendali microcontroller Arduino Uno R3. Alat ini dibuat sesederhana mungkin agar mudah dipahami dan dipraktekkan. Penggunaan microcontroller Arduino Uno pun tidak lepas dari alasan ini.

### **2 METODE PENELITIAN**

1. Studi literatur

Mempelajari prinsip kerja dari modul Mikrokontrol Arduino Uno R3.

2. Perancangan dan pembuatan perangkat keras

Bagaimana merancang konstruksi pengontrolan pompa air berdasarkan ketinggian/level air dengan output display LCD berbasis Mikrokontroller Arduino Uno R3 agar bisa bekerja secara otomatis.

3. Pengujian dan analisa

### **3 HASIL DAN PEMBAHASAN**

#### **3.1 Pembuatan Perangkat Keras (***Hardware***)**

Pembuatan perangkat keras pada penelitian yang dilakukan meliputi ; pembuatan Adaptor, pembuatan kotak alat serta pembuatan miniatur menara untuk tandon dan sumur. Perangkat keras yang dibangun dalam tugas akhir ini adalah sebagai berikut:

- 1. Adaptor
- 2. Kotak Alat ( *casing* )
- 3. Miniatur menara sumur dan tandon

## **3.1.1 Pembuatan Adaptor /** *Power Supply*

Adaptor / catu daya yang dibuat dengan karakteristik 8 VDC untuk microcontroller Arduino Uno R3, 12 VDC untuk channel relay dan 220 VAC untuk pompa air. Adaptor tersebut dibuat memiliki pin header sebagai pin tambahan dari pin yang telah tersedia pada modul microcontroller. Pin tambahan ini nantinya akan digunakan oleh LCD, relay dan sensor ultrasonik. Adapun alat dan bahan untuk adaptor adalah:

| <b>Alat</b>       |            | <b>Bahan</b>                |            |
|-------------------|------------|-----------------------------|------------|
| <b>Jenis</b>      | Unit       | <b>Jenis</b>                | Unit       |
| <b>Bor PCB</b>    | 1 buah     | <b>PCB</b>                  | 1 buah     |
| Mata bor          | 1 buah     | Larutan asam Ferric Cloride | Secukupnya |
| Gunting           | 1 buah     | Lotion anti nyamuk          | 1 bungkus  |
| Komputer / Laptop | 1 buah     | Transformator CT 12 V       | 1 buah     |
| Printer           | 1 buah     | Dioda in 4007               | 2 buah     |
| Solder            | 1 buah     | Transistor LM7808           | 1 buah     |
| Multimeter        | 1 buah     | Transistor LM7812           | 1 buah     |
| Wadah plastik     | 1 buah     | Elco                        | 1 buah     |
| Timah             | secukupnya | Elco                        | 1 buah     |
|                   |            | Elco                        | 1 buah     |
|                   |            | Elco                        | 1 buah     |
|                   |            | <b>LED</b>                  | 1 buah     |
|                   |            | Resistor                    | 1 buah     |

Tabel 3.1 Alat dan bahan adaptor

Layout PCB perlu dibuat sedemikian rupa sebagai alur dasar dari rangkaian adaptor tersebut. Aplikasi Eagle 7.10 dipakai dalam pembuatan layout PCB alat ini.

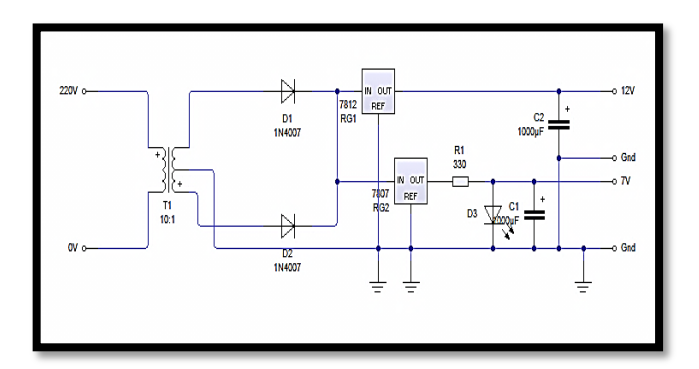

Gambar 3.1 Skema rangkaian adaptor

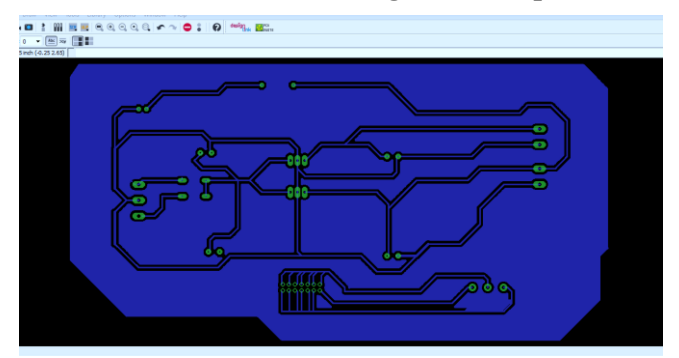

Gambar 3.2 Layout rangkaian adaptor dengan aplikasi Eagle

Desain *layout* PCB dicetak dan disalin terlebih dahulu menggunakan mesin foto*copy*. Gambar rangkaian digunting sesuai ukuran papan PCB yang ingin dibuat kemudian ditempelkan pada PCB yang telah dibersihkan terlebih dahulu, dengan posisi bagian bergambar jalur ditempelkan pada bagian tembaga papan PCB. Setelah itu bagian atas kertas dilumuri dengan *lotion* anti nyamuk dan gosok perlahan sampai merata sehingga gambar terlihat menyatu dengan papan PCB. Diamkan terlebih dahulu  $_{\pm}$ 5 menit sampai kertas agak mengering lalu lepaskan perlahan kertas dari arah samping, lakukan dengan hati-hati agar gambar yang telah tercetak tidak terhapus. Jika semua langkah di atas telah dilakukan maka hasil pemindahan gambar rangkaian ke papan PCB akan terlihat seperti pada gambar 3.3

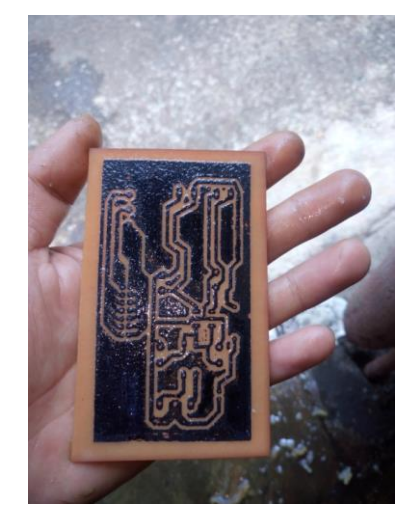

Gambar 3.3 Hasil pemindahan gambar ke papan PCB

Selanjutnya dilakukan proses pelarutan PCB dengan menggunakan asam *ferric cloride.* Proses ini bertujuan untuk menghapus tinta hasil cetakan tata letak dan hanya menampilkan jalur-jalur tembaga.

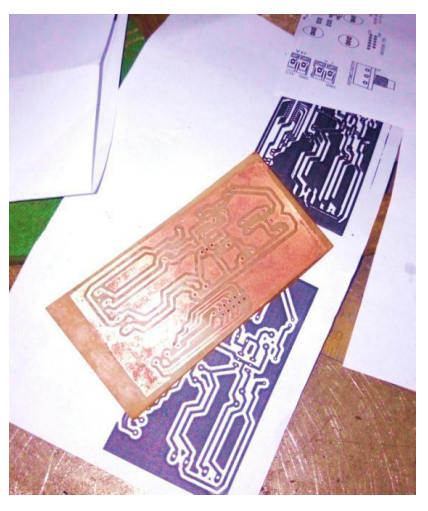

Gambar 3.4 PCB yang telah dilarutkan

Setelah proses pelarutan telah selesai dilakukan papan PCB kemudian dilubangi menggunakan bor PCB sesuai dengan tata letak yang telah tercetak kemudian komponen – komponen alat dipasang dan disolder sesuai dengan skema rangkaian.

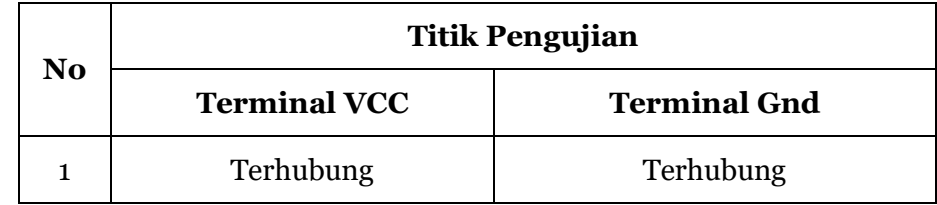

Tabel 3.3 Pengujian pada pin Header adaptor

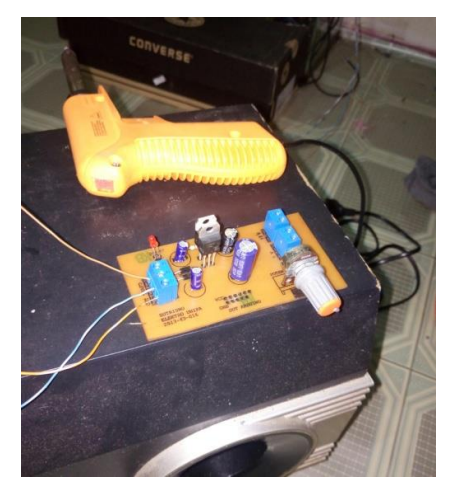

Gambar 3.5 Rangkaian adaptor yang telah dirangkai dan siap diukur

| No | <b>Titik Pengukuran</b> |                     |  |  |
|----|-------------------------|---------------------|--|--|
|    | Output 12 VDC           | <b>Output 8 VDC</b> |  |  |
|    | 12,14                   | 8,02                |  |  |

Tabel 3.2 Pengukuran adaptor

# **3.1.2 Pembuatan Selubung Alat**

Pembuatan kotak/selubung/*casing* alat dibuat sedemikian rupa bertujuan untuk mengamankan alat serta sebagai wadah untuk menempatkan keseluruhan modul dan beberapa komponen pendukung lainnya. Dalam penelitian yang dilakukan pembuatan kotak alat menggunakan wadah plastik dengan ukuran panjang x lebar x tinggi yaitu 28cm x 21cm x 10cm dengan desain dan paparan kebutuhan alat dan bahannya terlampir pada gambar berikut

Gambar 3.6 Rancangan selubung alat

# **Ttrafo** 100 162  $\overline{\phantom{a}}$

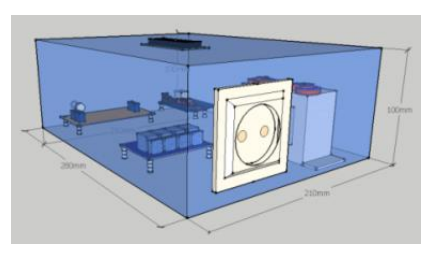

(a) Tampak depan (b) Tampak samping kanan

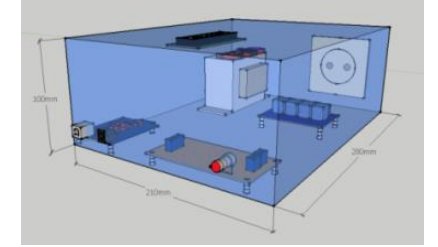

( c ) tampak samping kiri

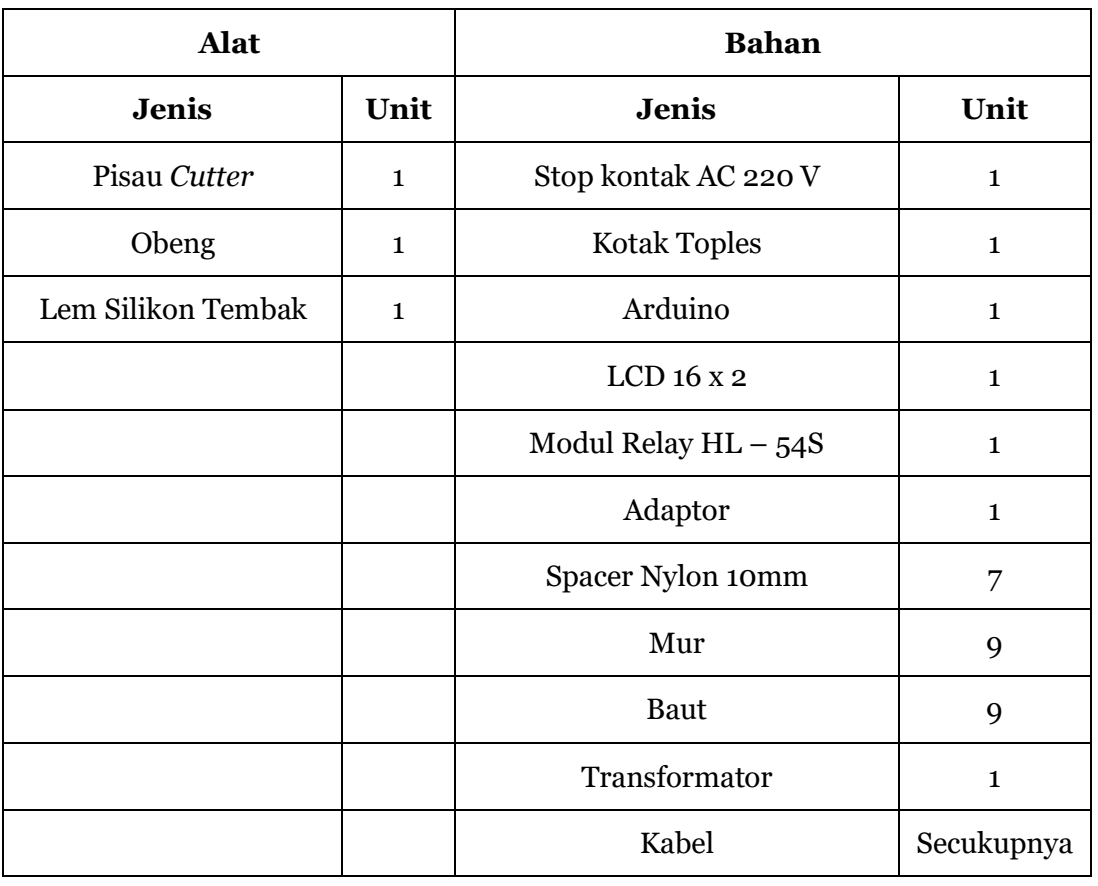

# Tabel 3.4 Alat dan Bahan selubung alat

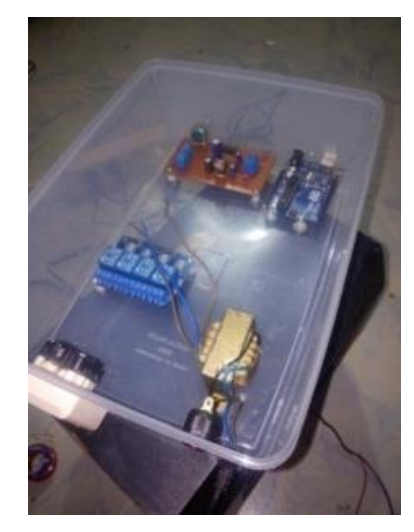

Gambar 3.7 Selung alat yang telah selesai dengan modul terpasang

# **3.1.3 Pembuatan Menara Tandon**

Pembuatan miniatur menara untuk tandon dan sumur dibuat menyerupai menara yang digunakan di lapangan agar alat yang dibuat dapat bekerja sesuai dengan sistem yang telah dirancang. Kerangka menara menggunakan besi siku 3 mm x 3 mm, untuk miniatur tandon dan sumurnya menggunakan wadah plastik, serta menggunakan instalasi pipa untuk pengisian dan pengosongan tandon. Adapun desain miniatur menara dan paparan alat dan bahan yang akan digunakan terlampir sebagai berikut:

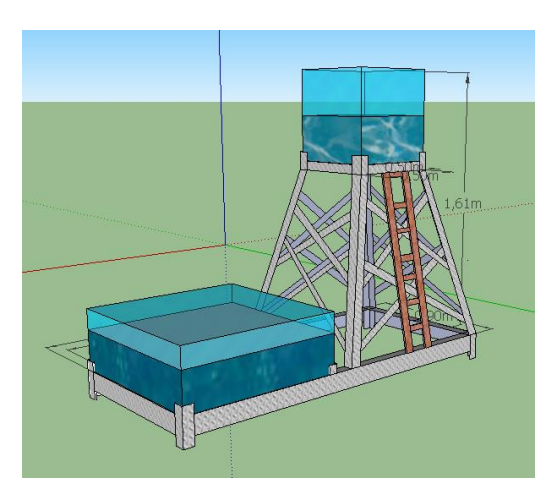

Gambar 3.8 Rancangan menara tandon dan sumur

| Alat                 |      | <b>Bahan</b>        |      |
|----------------------|------|---------------------|------|
| <b>Jenis</b>         | Unit | <b>Jenis</b>        | Unit |
| Mesin potong gerinda |      | Besi Siku 3mm x 3mm |      |

Tabel 3.5 Alat dan bahan miniatur menara, sumur dan tandon

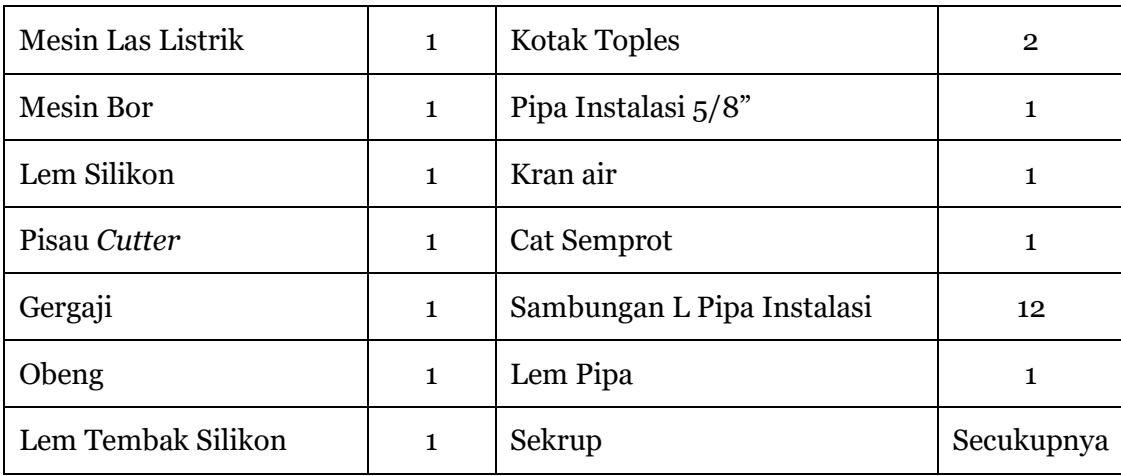

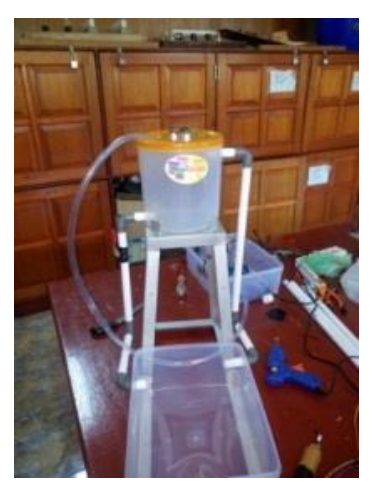

Gambar 3.8 Miniatur menara, tandon, dan sumur

## **3.2 Pembuatan Perangkat Lunak**

Pembuatan perangkat lunak merupakan komponen penting dalam keseluruhan sistem mengingat keseluruhan perangkat keras akan bekerja berdasarkan aturan perangkat lunak yang telah dibuat. Pembuatan perangkat lunak dimulai dengan alur kerja alat lalu dibuatlah program berdasarkan alur tesebut dan diinstalkan kedalam mikrokontroller.

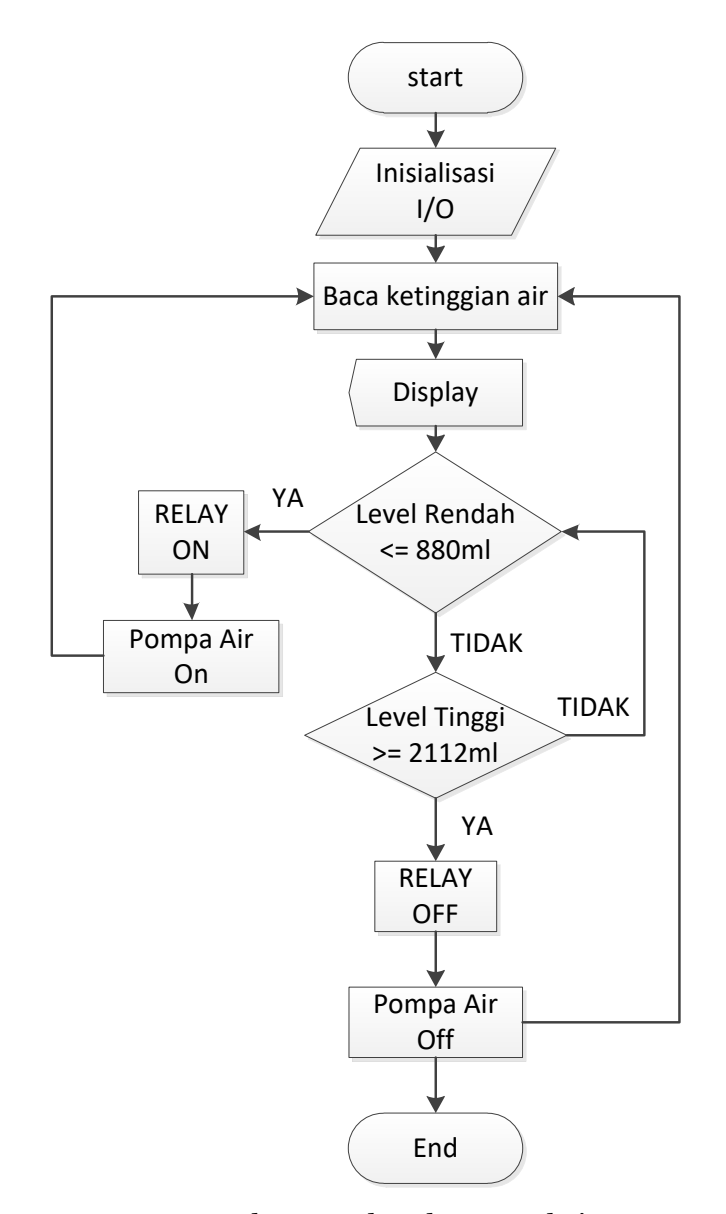

Gambar 3.9 Flowchart rangkaian

# **3.2.1 Membuat Program Atau Sketch Pada Arduino IDE Software**

Berikut merupakan langkah – langkah dalam pembuatan program menggunakan aplikasi Arduino IDE :

- 1. Menulis program pada lembar kerja yang tersedia dalam aplikasi
- 2. Memeriksa program yang telah dibuat dengan cara mengklik menu **verify** pada aplikasi Arduino IDE, gambar 3.10 menunjukkan proses pemeriksaan program pada aplikasi Arduino IDE.
- 3. Menyimpan program yang telah dibuat.

Detail program alat ini adalah sebagai berikut:

```
#include <LiquidCrystal.h>
#define trigPin 8
#define echoPin 9
#define MAX_DISTANCE 5
LiquidCrystal lcd(2,3,4,5,6,7);
int pin =12;
void setup() {
  lcd.begin(16,2);
  pinMode(trigPin,OUTPUT);
  pinMode(echoPin,INPUT);
  pinMode(12,OUTPUT);
}
void loop() {
```

```
 delay(50);
 int pulseTime,jarak,isi,persen =0,i;
 digitalWrite(trigPin,LOW);
 delayMicroseconds(5);
 digitalWrite(trigPin,HIGH);
 delayMicroseconds(10);
 digitalWrite(trigPin,LOW);
 pulseTime =pulseIn(echoPin,HIGH);
jarak = ((pulseTime/2)/29.1);isi = (16-jarak)*176.6;person = isi/21.12; lcd.setCursor(0,0);
 lcd.print("TANGKI= ");
 lcd.print(isi);
 lcd.print(" Ltr");
 lcd.setCursor(0,1);
 lcd.print("KONTROL LEV AIR");
 delay(1000);
 lcd.clear();
```
 $if(isi<=880){$ 

```
 digitalWrite(12,LOW);
 lcd.setCursor(0,0);
 lcd.print(" MENGISI TANGKI");
 lcd.setCursor(6,1);
 lcd.print(persen);
 lcd.print(" %");
 delay(1000);
 lcd.clear();
 }
else if(isi>=2112){
 digitalWrite(12,HIGH);
 lcd.setCursor(0,0);
 lcd.print(" TANGKI PENUH ");
 lcd.setCursor(0,1);
 lcd.print(" *MATIKAN POMPA* ");
 delay(1000);
 lcd.clear();
 }
```

```
}
```
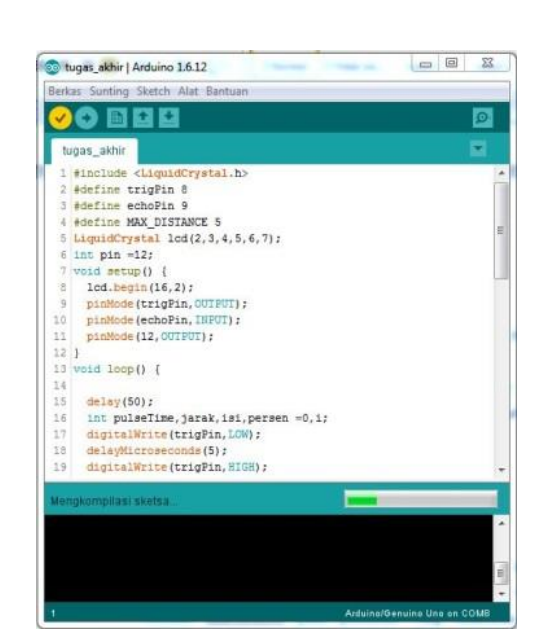

Gambar 3.10 pemeriksaan program pada aplikasi

# **3.2.2 Mengunggah Program Ke Papan Mikrokontrol Arduino Uno R3**

Program yang telah selesai dibuat kemudian ditanamkan pada *IC* ATmega 328P pada papan mikrokontrol Arduino Uno R3 dengan langkah-langkah sebagai berikut:

- 1. Menghubungkan papan mikrokontrol arduino dengan laptop / PC menggunakan kabel data D.
- 2. Melakukan konfigurasi pada aplikasi Arduino IDE, dengan mengklik menu **Tools** pada aplikasi, lalu pilih **Board** kemudian pilih Arduino/ Genuino Uno.

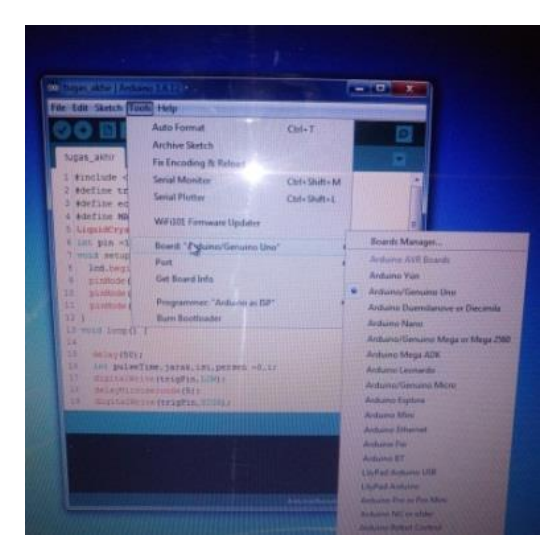

Gambar 3.11 Memilih jenis papan microcontroller pada aplikasi

3. Memilih *port* yang sedang digunakan papan mikrokontrol Arduino terhubung dengan PC/Laptop yaitu dengan mengklik pada menu **Tools**, lalu pilih **Port**  kemudian pilih *port* yang sedang digunakan papan mikrokontrol Arduino, seperti yang terlihat pada gambar 3.12

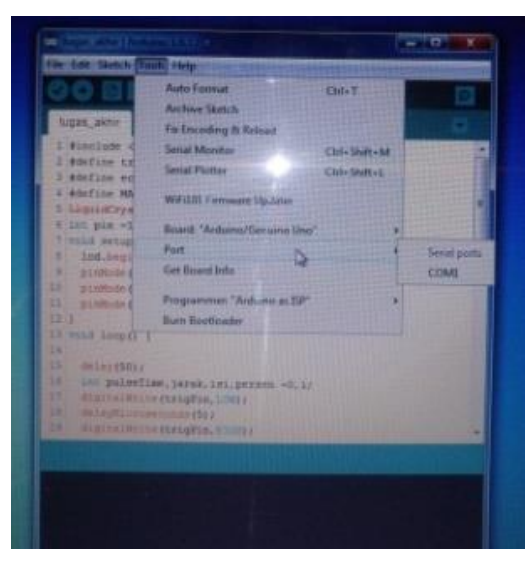

Gambar 3.12 Memilih port pada aplikasi

4. Mengunggah program yang telah dibuat sebelumnya dengan mengklik pada menu

# **Upload**.

5. Setelah selesai mengunduh program, kabel data kemudian dicabut dari papan mikrokontrol Arduino.

# **3.3 Penggabungan Perangkat Keras dan Perangkat Lunak**

Penggabungan keseluruhan alat dilakukan dengan menghubungkan semua modul yang ada mengikuti skema rangkaian menggunakan kabel penghubung. Setelah itu dilakukan pengujian baik pada waktu pengisian tandon maupun pada waktu pengosongan tandon. Pengujian ini dilakukan untuk membuktikan apakah alat dan sistem telah bekerja sesuai dengan rancangan.

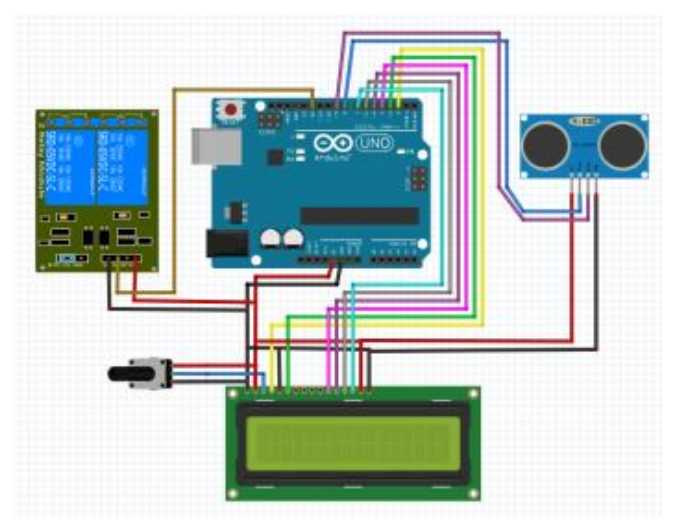

Gambar 3.13 Skema rangkaian Prototype Sistem Kendali Level Air Sederhana berbasis Microcontroller Arduino UNO R3

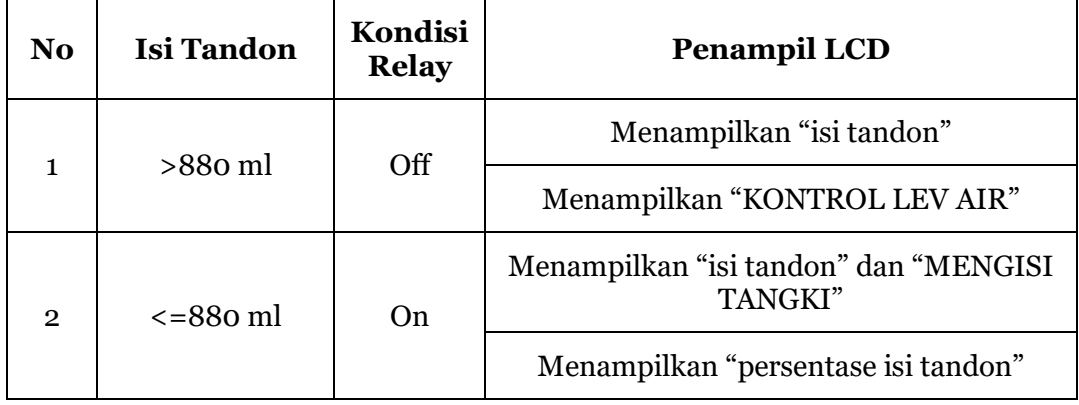

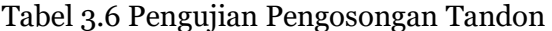

| No.            | <b>Isi Tandon</b>             | Kondisi<br><b>Relay</b> | <b>Penampil LCD</b>                               |  |
|----------------|-------------------------------|-------------------------|---------------------------------------------------|--|
|                | o ml sampai<br>$\leq$ 2112 ml | On                      | Menampilkan "isi tangki" dan "MENGISI<br>TANGKI"  |  |
|                |                               |                         | Menampilkan "persentase isi tandon"               |  |
| $\mathfrak{p}$ | $>= 2112$ ml                  | Off                     | Menampilkan "TANGKI PENUH" dan<br>"MATIKAN POMPA" |  |

Tabel 3.7 Pengujian Pengisian Tandon

# **4 KESIMPULAN**

- 1. Alat Kontrol Level Air Berbasis Mikrokontrol Arduino Uno R3 yang dibuat dalam penelitian ini dapat berfungsi sesuai dengan yang dirancang.
- 2. Adaptor memiliki dua output yaitu 12,14 VDC dan 8, 2 VDC.
- 3. Ukuran Kotak Alat Panjang 28 cm, Tinggi 21 cm, Lebar 10 cm. Menampung semua modul termasuk LCD 16x2.
- 4. Ukuran Tandon tinggi 16 cm, diameter 15 cm dengan kapasitas tampung 2826 ml.
- 5. Alat akan menyalakan pompa pada tampilan <=880 ml, dan akan mematikan pompa pada tampilan >=2112 ml.

## **5 DAFTAR PUSTAKA**

Chandra, D. 2016. *Rancang Bangun Alat Pengontrol Level Air Berbasis Mikrokontroller.* Padang: Politeknik Negeri Padang.

Kadir, A. 2012. *Panduan Praktis Mempelajari Aplikasi Mikrokontroller dan Pemrogramannya Menggunakan Arduino*.Yogyakarta: Andi.

Lutfhi, C., hanindhita, P. W. J., & Safitri, U. 2018. *Water Level Control Berbasis Arduino Menggunakan Bluetooth.* Semarang: Politeknik Negeri Semarang.

Muklis, M. S., Yamato., & Machdi, A. R. 2016. *Sistem Mikrokontroller ATmega328 Sebagai Pengontrol Suhu Dan Level Air.* Bogor: Fakultas Teknik Universitas Pakuan.

Permana, A., Triyanto, D. & Rismawan, T. 2015. *Rancang Bangun Sistem Monitoring Volume Dan Pengisian Air Menggunakan Sensor Ultrasonik Berbasis Mikrokontrol AVR ATmega8.* Pontianak: Fakultas MIPA Universitas Tanjungpura.